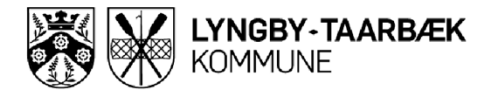

## **Vejledning til søgning i spildevandplanens Webgiskort:**

- 1. Åbn [kommunekortet](https://kommunekort.ltk.dk/spatialmap?mapheight=783&mapwidth=1925&label=&ignorefavorite=true&profile=ltk_kommuneplan_2021&selectorgroups=spvandplan+afloebskoef+kloakop+hvadgaelder&layers=theme-gst-dtkskaerm_daempet+theme-kommune+theme-spvandplan_1_hvadgaelderformig&opacities=1+1+1&mapext=707996.5491519509+6182760.31991678+732572.4508480491+6192718.68008322&maprotation=) og vælg "Spildevandsplan" og "hvad gælder for mig".
- 2. Søg adresse.
- 3. Tryk på "i".
- 4. Tryk på den valgte adresse på kortet.
- 5. En boks kommer frem med oplysninger, der er relevante for ejendommen.

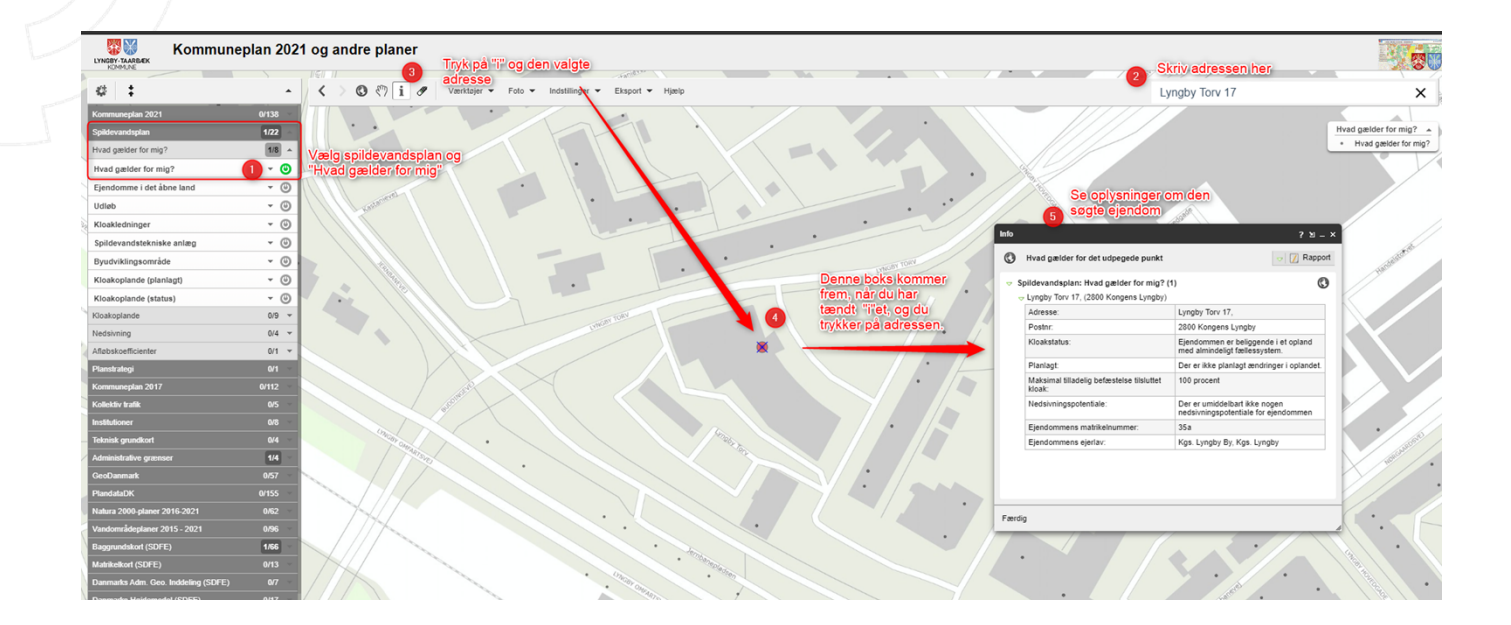

10.2.2021/Anh